# Bedienungsanleitung M1

# Pt100 2-/3-Leiter: -200°C…850°C / -328°F…1562°F

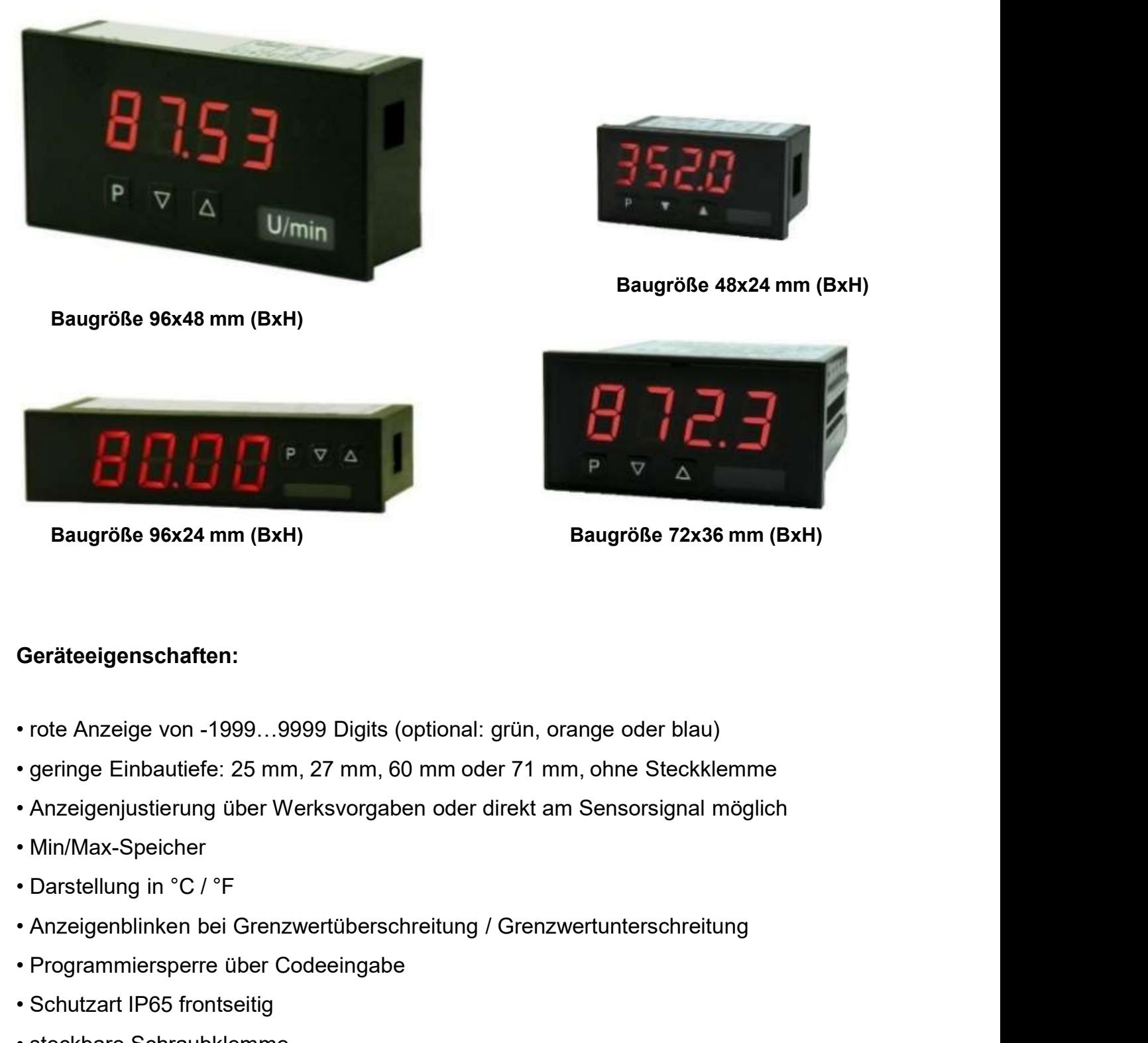

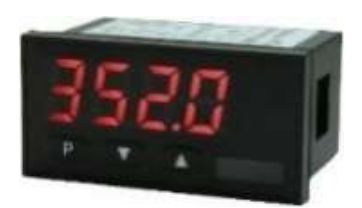

Baugröße 48x24 mm (BxH)

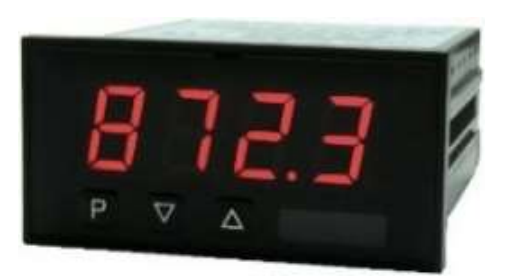

## Geräteeigenschaften:

- 
- Baugröße 96x24 mm (BxH)<br>
Baugröße 72x3<br>
Geräteeigenschaften:<br>
 rote Anzeige von -1999...9999 Digits (optional: grün, orange oder blau<br>
 geringe Einbautiefe: 25 mm, 27 mm, 60 mm oder 71 mm, ohne Steckki<br>
 Anzeigenjustier Geräteeigenschaften:<br>
• rote Anzeige von -1999...9999 Digits (optional: grün, orange<br>
• geringe Einbautiefe: 25 mm, 27 mm, 60 mm oder 71 mm, of<br>
• Min/Max-Speicher<br>
• Darstellung in °C / °F<br>
• Anzeigenblinken bei Grenzwert Geräteeigenschaften:<br>• rote Anzeige von -1999...9999 Digits (optional: grün, orange<br>• geringe Einbautiefe: 25 mm, 27 mm, 60 mm oder 71 mm, of<br>• Anzeigenjustierung über Werksvorgaben oder direkt am Se<br>• Min/Max-Speicher<br>• D Geräteeigenschaften:<br>• rote Anzeige von -1999...9999 Digits (optional: grün, orange oder blau)<br>• geringe Einbautiefe: 25 mm, 27 mm, 60 mm oder 71 mm, ohne Steckklemme<br>• Anzeigenjustierung über Werksvorgaben oder direkt am • rote Anzeige von -1999...9999 Digits (optional: grün, orange oder blau)<br>• geringe Einbautiefe: 25 mm, 27 mm, 60 mm oder 71 mm, ohne Steckklemme<br>• Anzeigenjustierung über Werksvorgaben oder direkt am Sensorsignal möglich<br>
- 
- 
- 
- 
- 
- 
- 
- 
- 

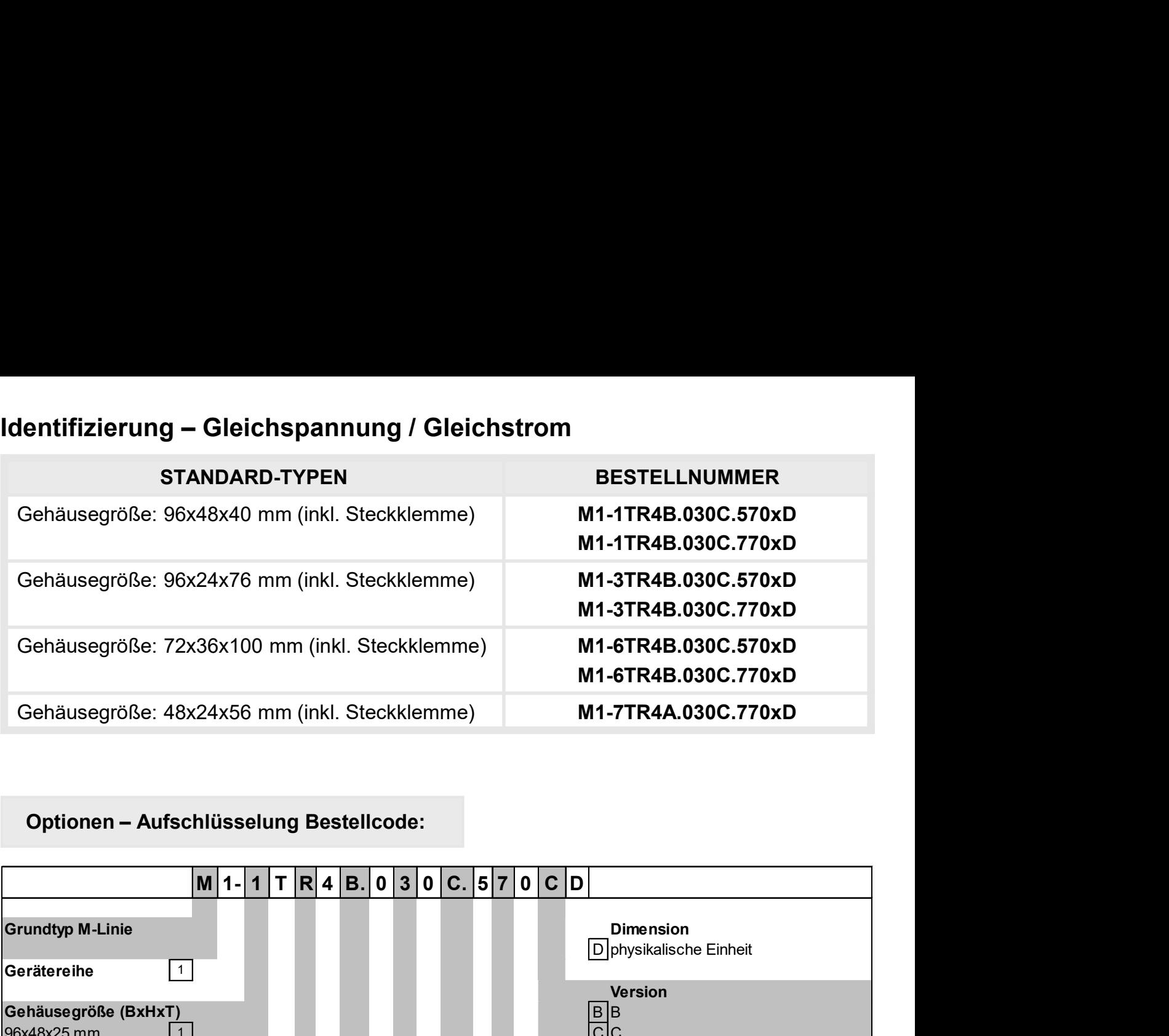

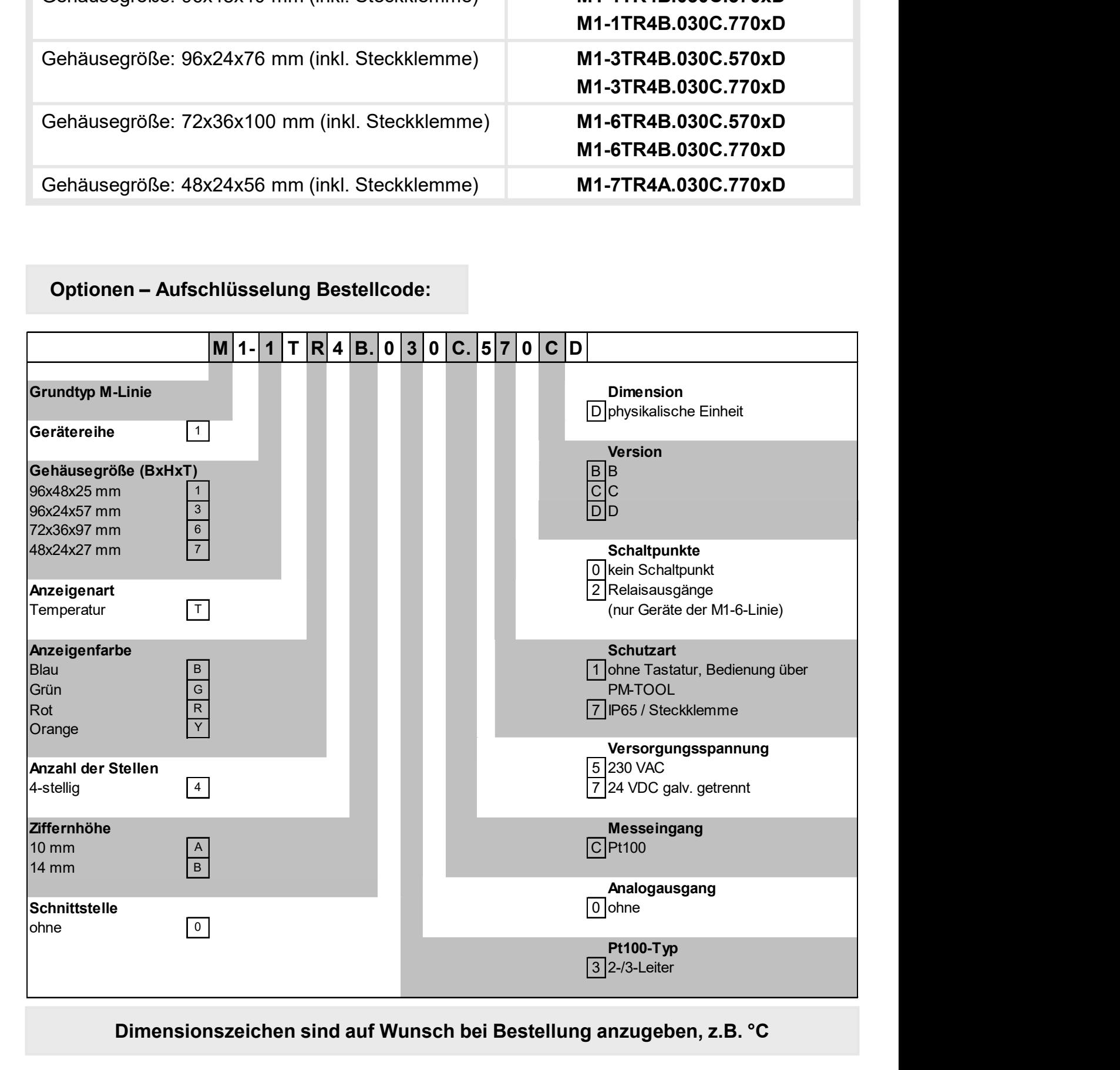

Dimensionszeichen sind auf Wunsch bei Bestellung anzugeben, z.B. °C

# Inhaltsverzeichnis

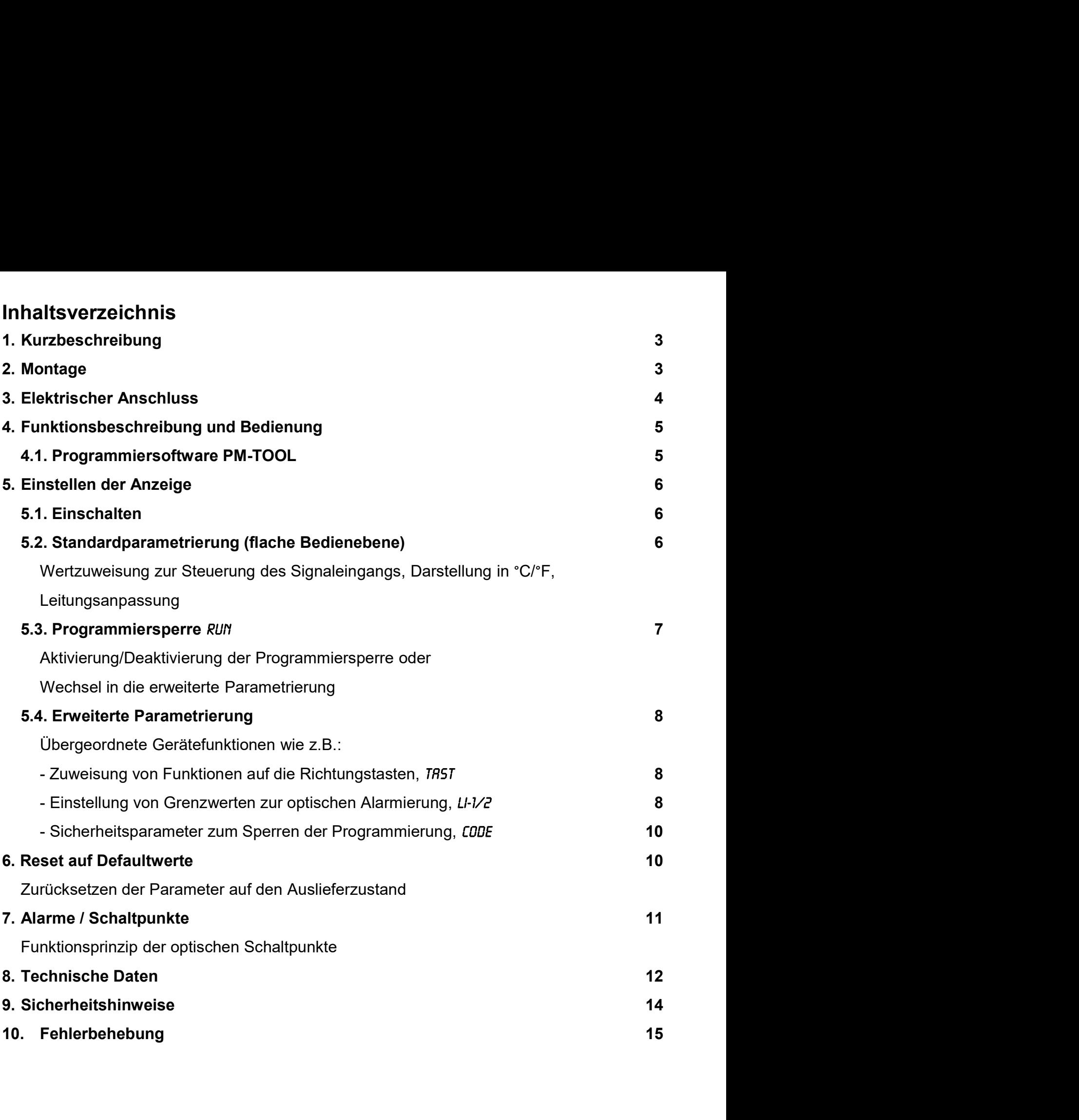

1. Kurzbeschreibung / 2. Montage

## 1. Kurzbeschreibung

Irzbeschreibung / 2. Montage<br> **Kurzbeschreibung**<br>
Das Schalttafeleinbauinstrument **M1-xC** ist eine 4-stellige Digitalanzeige für Pt100-Fühler und<br>
einer visuellen Grenzwertüberwachung über das Display. Die Konfiguration er einer Visuellen Grenzwertüberwachung<br>
Experiment Mark die A-stellige Digitalanzeige für Pt100-Fühler und<br>
einer visuellen Grenzwertüberwachung über das Display. Die Konfiguration erfolgt über 3<br>
Fronttaster oder mittels op Interintaster Christer Christer oder Mittels optionalers Christer Christer Christer Christer oder mittels optionaler PC-Software PM-TOOL. Die Konfiguration erfolgt über 3<br>Fronttaster oder mittels optionaler PC-Software PMverkein and and an experiment **Martion Control Control Control Control Control Control Control Control Control Control Control Control Control Control Control Control Control Control Control Control Control Control Control** Irzbeschreibung / 2. Montage<br>
I**Kurzbeschreibung**<br>
Das Schalttafeleinbauinstrument **M1-xC** ist eine 4-stellige Digitalanzeige für Pt100-Für<br>
einer visuellen Grenzwertüberwachung über das Display. Die Konfiguration erfolgt<br> rzbeschreibung / 2. Montage<br> **CKUTZDESChreibung**<br>
Das Schalttafeleinbauinstrument **M1-xC** ist eine 4-stellige Digitalanzeige für Pt100-Fühler und<br>
einer visuellen Grenzwertüberwachung über das Display. Die Konfiguration er rzbeschreibung / 2. Montage<br> **Kurzbeschreibung**<br>
Das Schalttafeleinbauinstrument **M1-xC** ist eine 4-stellige Digitalanzeige für Pt100-Fühler und<br>
einer visuellen Grenzwertüberwachung über das Display. Die Konfiguration erf Interium 12. Montage<br>
Interium 2. Montage<br>
Das Schalttafeleinbauinstrument **M1-xC** ist eine 4-stellige Digitalanzeige für Pt100-Fühler und<br>
einer visuellen Grenzwertüberwachung über das Display. Die Konfiguration erfolgt ü International C2. Montage<br> **CALCA CALCA CALCA CALCA CALCA CALCA CALCA CALCA CALCA CALCA CALCA CALCA CALCA CALCA CALCA CALCA CALCA CALCA CALCA CALCA CALCA CALCA CALCA CALCA CALCA CHONDISCHER FORMATION Verhindert unerwünscht** 

# 2. Montage

Bitte lesen Sie vor der Montage die Sicherheitshinweise auf Seite 14 durch und bewahren Sie diese Anleitung als künftige Referenz auf.

Das unten dargestellte Beispiel zeigt ein Gerät in Gehäusegröße 96x48 mm (BxH).

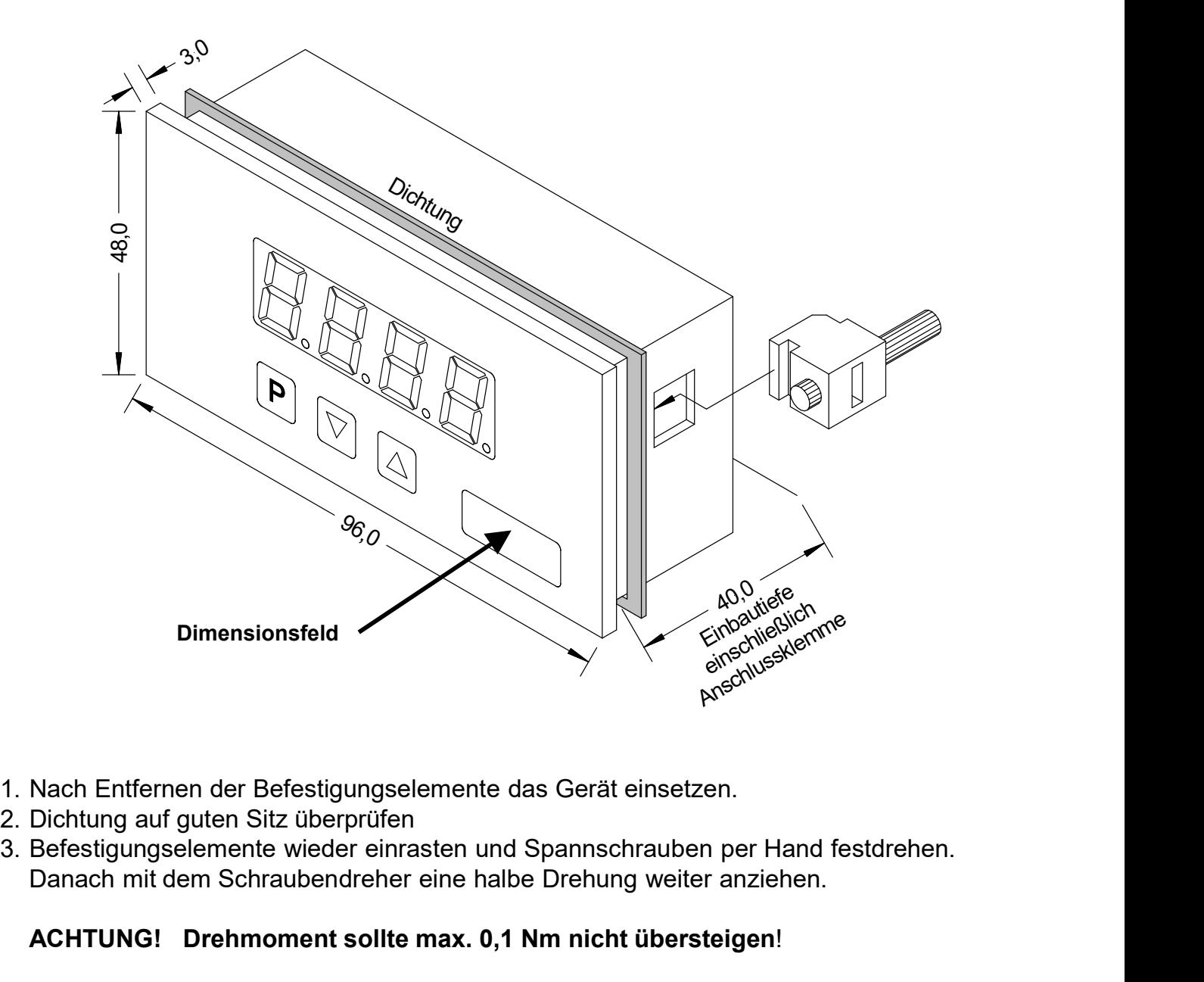

- 
- 
- Danach mit dem Schraubendreher eine halbe Drehung weiter anziehen.

## ACHTUNG! Drehmoment sollte max. 0,1 Nm nicht übersteigen!

# 3. Elektrischer Anschluss

Typ M1-1TR4B.030C.570xD (96x48mm) Typ M1-3TR4B.030C.570xD (96x24mm)

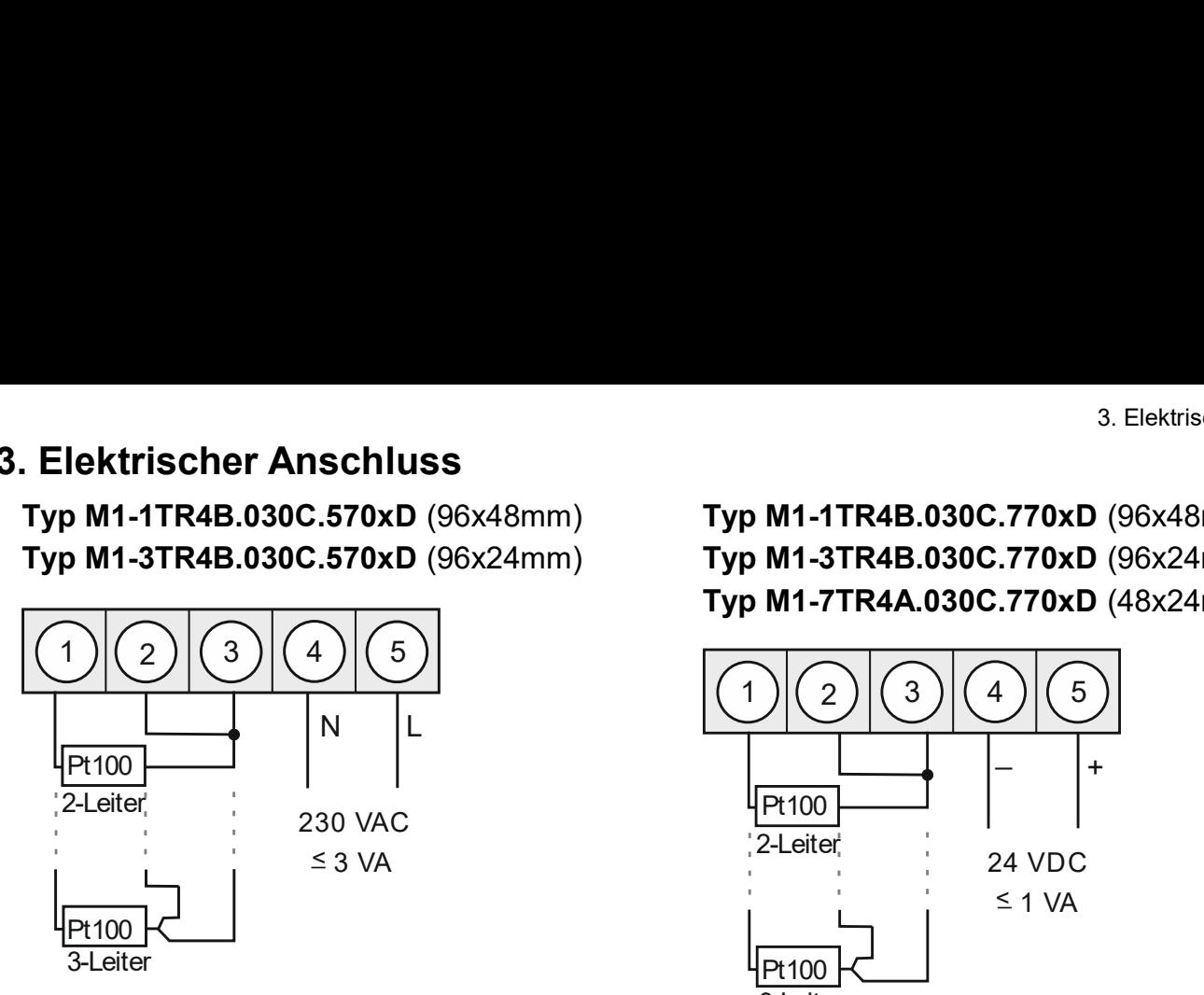

Typ M1-1TR4B.030C.770xD (96x48mm) Typ M1-3TR4B.030C.770xD (96x24mm) Typ M1-7TR4A.030C.770xD (48x24mm)

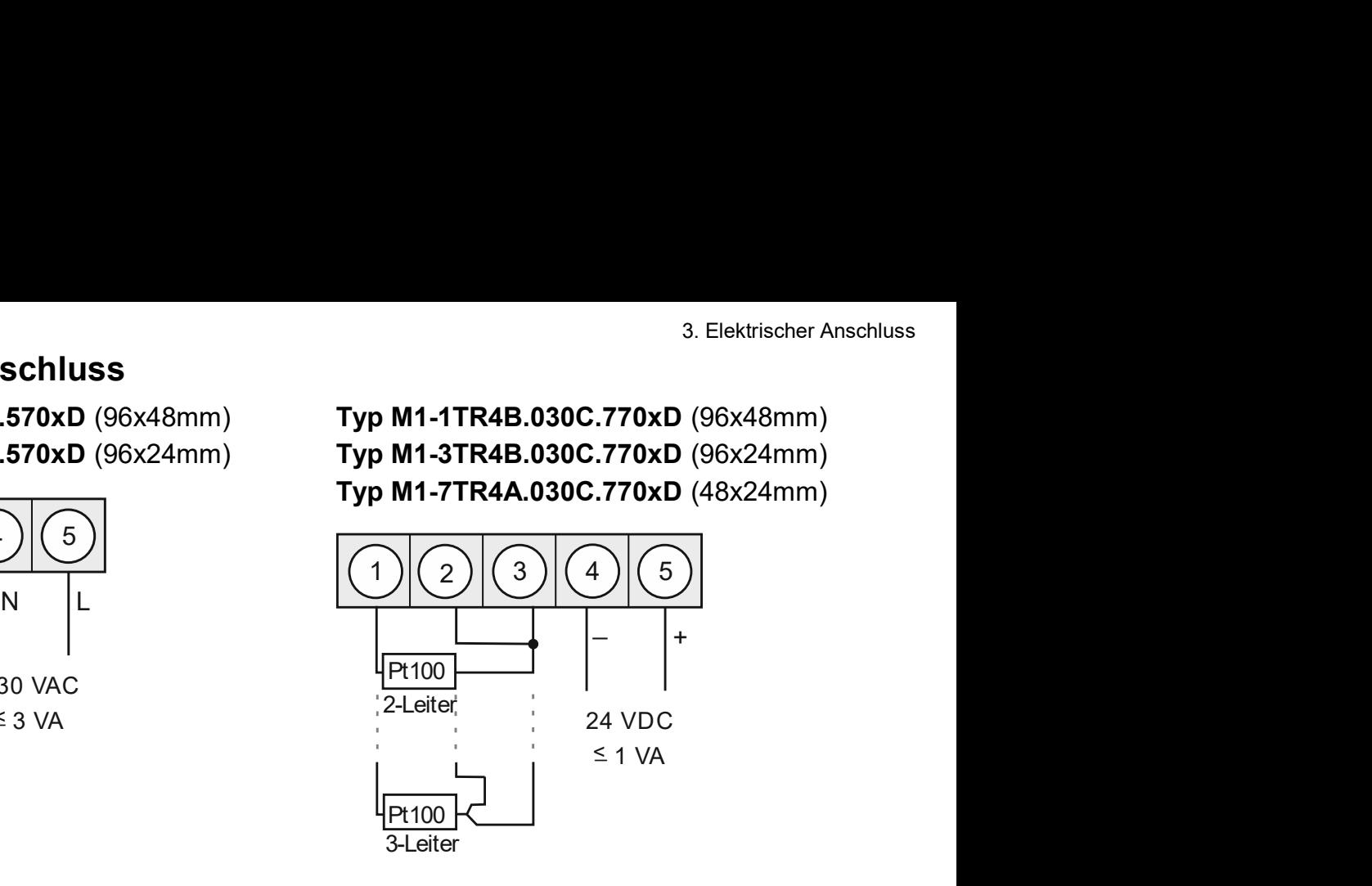

Typ M1-6TR4B.030C.570xD (Gehäuse 72x36mm) Typ M1-6TR4B.030C.770xD (Gehäuse 72x36mm)

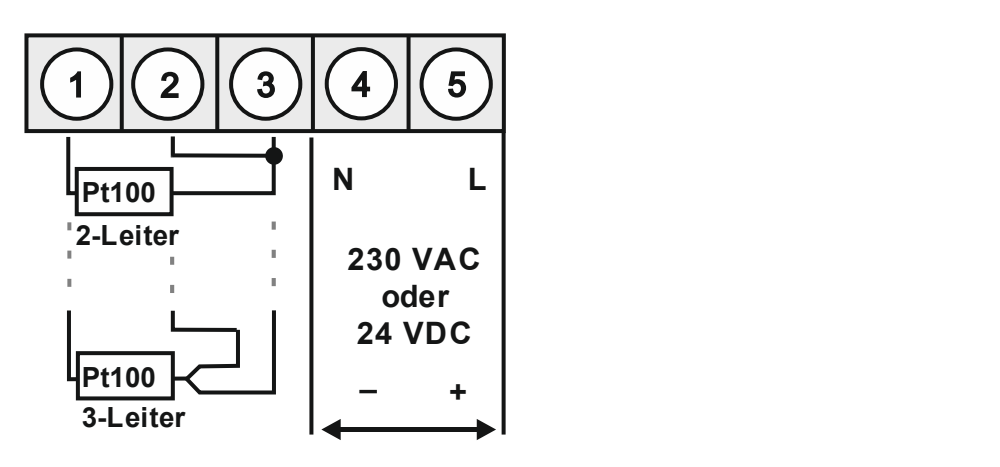

# Option:

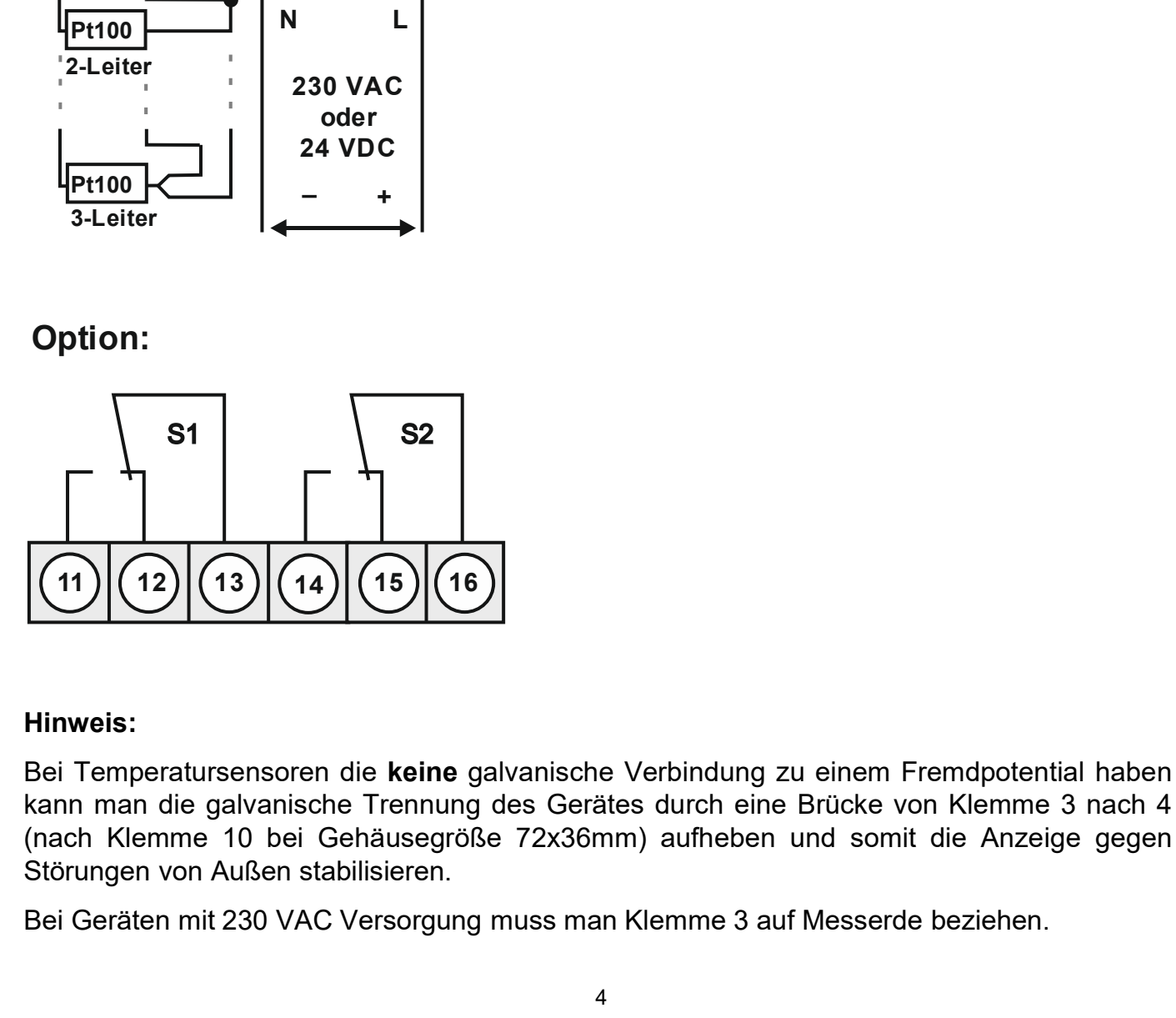

## Hinweis:

**Bei Temperatursensoren die keine galvanische Verbindung zu einem Fremdpotential haben**<br> **Bei Temperatursensoren die keine galvanische Verbindung zu einem Fremdpotential haben**<br> **Kann man die galvanische Trennung des Gerä Christiann man die galvanische Trennung des Gerätes durch eine Brücke von Klemme 3 nach 4**<br> **Kann man die galvanische Trennung des Gerätes durch eine Brücke von Klemme 3 nach 4**<br>
Kann man die galvanische Trennung des Gerä (nach Klemme 10 bei Gehäusegröße 72x36mm) aufheben und somit die Anzeige gegen S1<br>
(11) (12) (13) (14) (15) (16)<br>
Hinweis:<br>
Bei Temperatursensoren die keine galvanische Verbindung zu einem Fremdpotential haben<br>
kann man die galvanische Trennung des Gerätes durch eine Brücke von Klemme 3 nach 4<br>
Störu

4. Funktionsbeschreibung und Bedienung

# 4. Funktionsbeschreibung und Bedienung <sub>unktionsbeschreibung und Bedienung<br>. **Funktionsbeschreibung und Bedienung**<br>Bedienung<br>Die Bedienung wird in zwei verschiedene Ebenen eingeteilt.<br>Men**ü-Ebene**<br>Hier kann zwischen den einzelnen Menüpunkten navigiert werden.<br>P</sub>

**Bedienung**<br>Die Bedienung wird in zwei verschiedene Ebenen eingeteilt.

#### Menü-Ebene

#### Parameter-Ebene:

inktionsbeschreibung und Bedienung<br>. **Funktionsbeschreibung und Bedienung**<br>Bedienung<br>Die Bedienung wird in zwei verschiedene Ebenen eingeteilt.<br>Men**ü-Ebene**<br>Hier kann zwischen den einzelnen Menüpunkten navigiert werden.<br>Pa unktionsbeschreibung und Bedienung<br> **Bedienung**<br> **Die Bedienung**<br>
Die Bedienung wird in zwei verschiedene Ebenen eingeteilt.<br>
Menü-Ebene<br>
Hier kann zwischen den einzelnen Menüpunkten navigiert werden.<br> **Parameter-Ebene:**<br> unktionsbeschreibung und Bedienung<br> **Exationsheschreibung und Bedienung<br>
Bedienung**<br>
Die Bedienung wird in zwei verschiedene Ebenen eingeteilt.<br>
Menü-Ebene<br>
Hier kann zwischen den einzelnen Menüpunkten navigiert werden.<br>
P Inktionsbeschreibung und Bedienung<br> **Bedienung**<br>
Die Bedienung wird in zwei verschiedene Ebenen eingeteilt.<br>
Menü-Ebene<br>
Hier kann zwischen den einzelnen Menüpunkten navigiert werden.<br>
Die im Menüpunkt hinterlegten Paramet Intitionsbeschreibung und Bedienung<br> **Example Bedienung**<br>
Die Bedienung wird in zwei verschiedene Ebenen eingeteilt.<br>
Menü-Ebene<br>
Hier kann zwischen den einzelnen Menüpunkten navigiert werden.<br>
Parameter-Ebene:<br>
Die im Men Inklionsbeschreibung und Bedienung<br> **Bedienung**<br> **Bedienung**<br> **Die Bedienung wird in zwei verschiedene Ebenen eingeteilt.<br>
<br>
<b>Menü-Ebene**<br> **Parameter-Ebene:**<br> **Die im Menüpunkt hinterlegten Parameter lassen sich hier param** weiteren Tastenbetätigungen erfolgen.<br>
Ebene Tastenbetätigungen erfolgen.<br>
The Bedienung wird in zwei verschiedene Ebenen eingeteilt.<br>
Menü-Ebene<br>
Hier kann zwischen den einzelnen Menüpunkten navigiert werden.<br>
Die im Menü

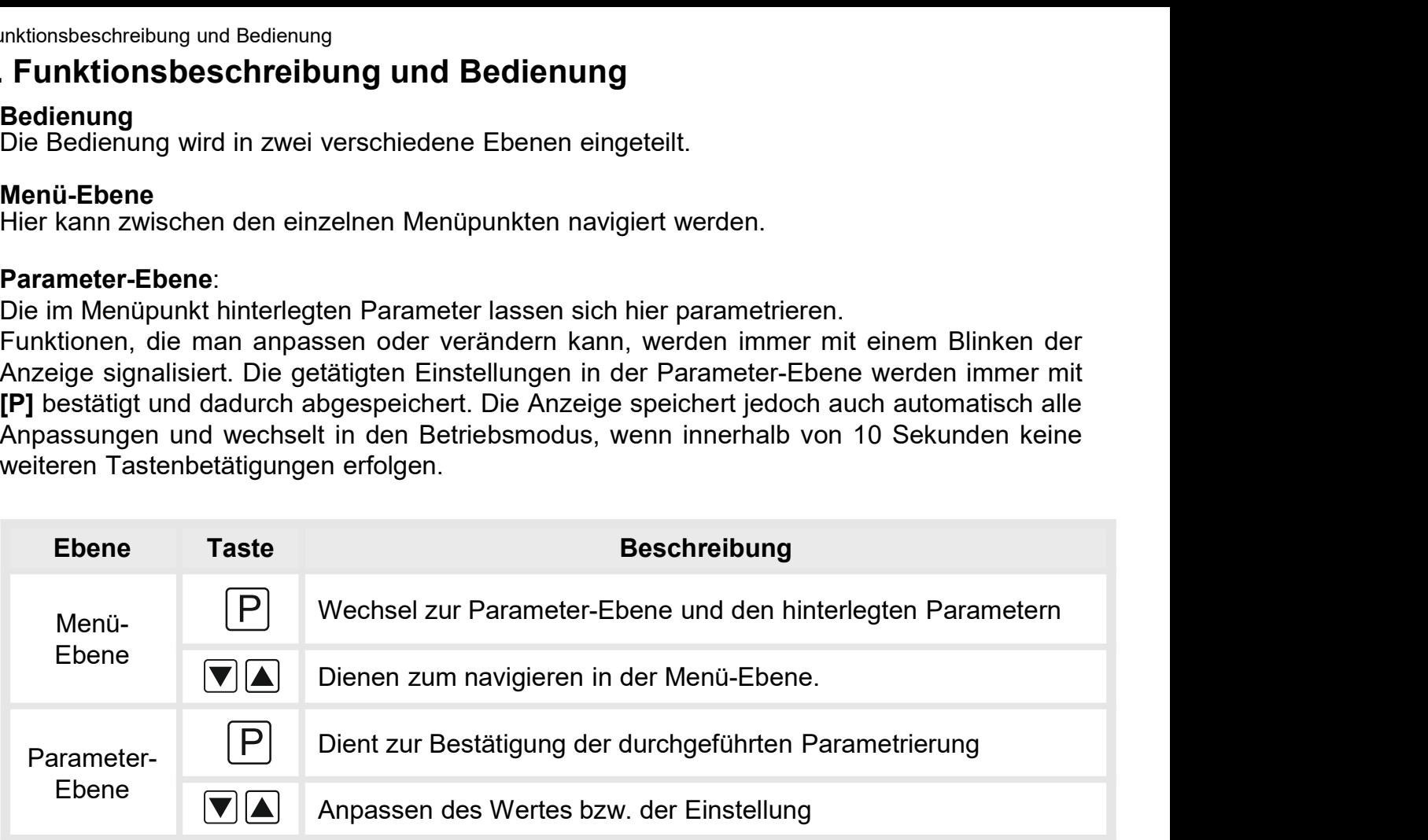

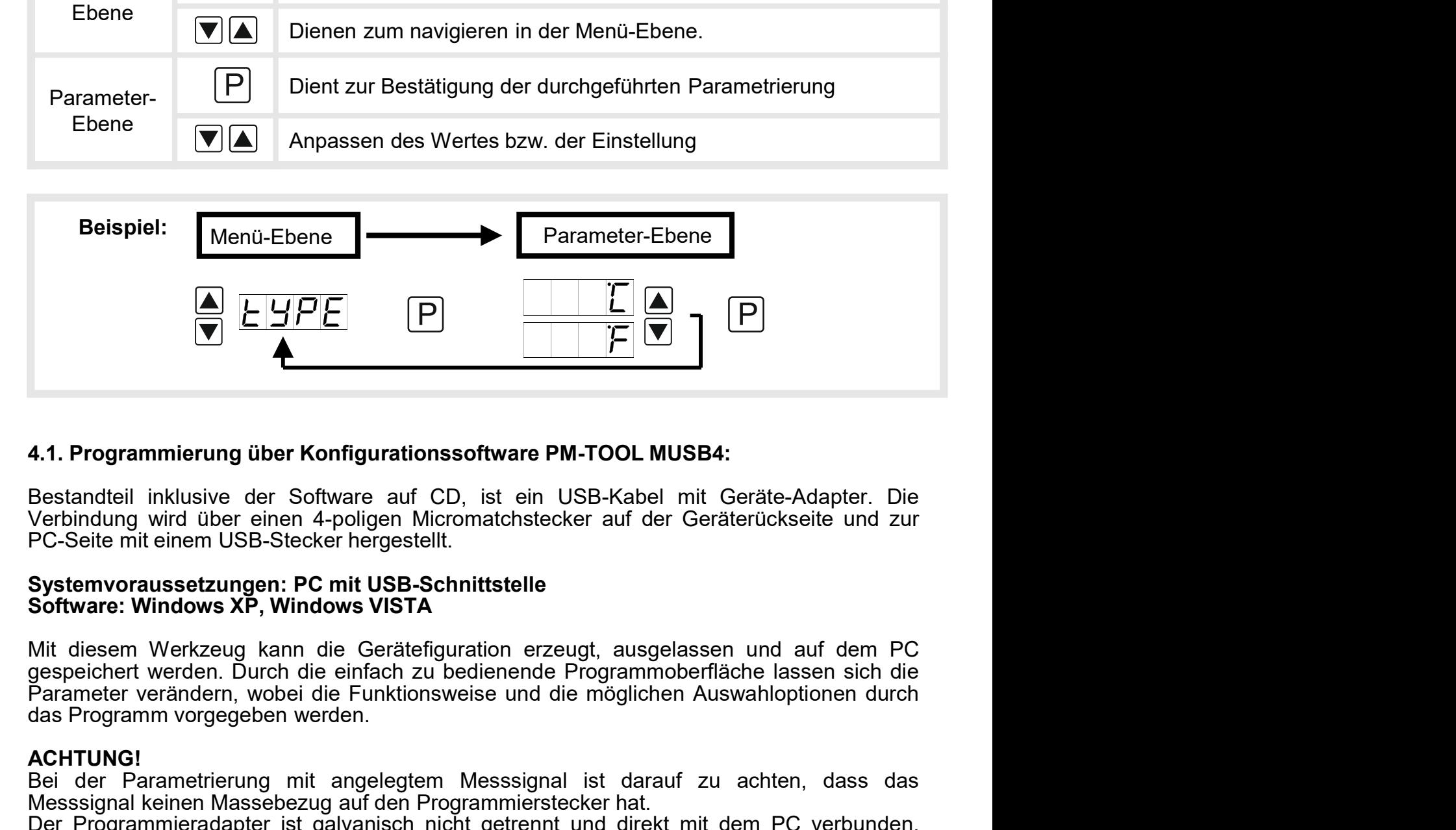

**EXECTS ACT THE CONSTRANT CONSTRANT CONSTRANT CONSTRANT (SEE SET AND A CONSTRANT CONSTRANT CONSTRANT CONSTRANT CONSTRANT CONSTRANT CONSTRANT CONSTRANT CONSTRANT CONSTRANT CONSTRANT CONSTRANT CONSTRANT CONSTRANT CONSTRANT C 4.1. Programmierung über Konfigurationssoftware PM-TOOL MUSB4:**<br>Bestandteil inklusive der Software auf CD, ist ein USB-Kabel mit Geräte-Adapter. Die Verbindung wird über einen 4-poligen Micromatchstecker auf der Geräterüc 4.1. Programmierung über Konfigurationssoftware PM-TOOL MUSB4:<br>Bestandteil inklusive der Software auf CD, ist ein USB-Kabel mit Geräte-Adapter. Die<br>Verbindung wird über einen 4-poligen Micromatchstecker auf der Geräterücks **4.1. Programmierung über Konfigurationssoftware PM-TOOL MUSB4:**<br>Bestandteil inklusive der Software auf CD, ist ein USB-Kabel mit Geräte-Adapter. Die<br>Verbindung wird über einen 4-poligen Micromatchstecker auf der Geräterüc 4.1. Programmierung über Konfigurationssoftware PM-TOOL MUSB4:<br>Bestandteil inklusive der Software auf CD, ist ein USB-Kabel mit Geräte-Adapter. Die<br>Verbindung wird über einen 4-poligen Micromatchstecker auf der Geräterücks

#### ACHTUNG!

# 5. Einstellen der Anzeige

. **Einstellen der Anzeige**<br>5.1. Einschalten<br>Nach Abschluss der Installation können Sie das Gerät durc<br>spannung in Betrieb setzen. Prüfen Sie zuvor noch einmal alle d<br>deren korrekten Anschluss. 5. Einstel**len der Anzeige**<br>5.1. Einschalten<br>Nach Abschluss der Installation können Sie das Gerät durch Anlegen der Versorgungs-<br>spannung in Betrieb setzen. Prüfen Sie zuvor noch einmal alle elektrischen Verbindungen auf<br>d s. Einstell**en der Anzeige**<br>1. Einschalten<br>1. Einschalten<br>Nach Abschluss der Installation können Sie das Gerät durch Anlegen der Versorgungs-<br>1. Startsequenz<br>1. Startsequenz<br>1. Startsequenz<br>Während des Einschaltvorgangs wi **Einstellen der Anzeige<br>
5.1. Einschalten<br>
Nach Abschluss der Installation können Sie das Gerät durch Anlegen<br>
spannung in Betrieb setzen. Prüfen Sie zuvor noch einmal alle elektrischen<br>
deren korrekten Anschluss.<br>
Startse** 5. Einstellen der Anzeige<br>
5.1. Einschalten<br>
Nach Abschluss der Installation können Sie das Gerät durch Anlegen der Versorgungs-<br>
spannung in Betrieb setzen. Prüfen Sie zuvor noch einmal alle elektrischen Verbindungen auf<br> 5. Einstellen der Anzeige<br>
5.1. Einschalten<br>
Software Software Installation können Sie das Gerät durch Anlegen der Versorgungs-<br>
Nach Abschluss der Installation können Sie das Gerät durch Anlegen der Versorgungs-<br>
Startseq 5. Einstellen der Anzeige<br>
5.1. Einschalten<br>
Startsechuss der Installation können Sie das Gerät durch Anlegen der Versorgungs-<br>
spannung in Betrieb setzen. Prüfen Sie zuvor noch einmal alle elektrischen Verbindungen auf<br>
d **Einstellen der Anzeige**<br>
5.1. Einschalten<br>
Nach Abschluss der Installation können Sie das Gerät durc<br>
spannung in Betrieb setzen. Prüfen Sie zuvor noch einmal alle e<br>
deren korrekten Anschluss.<br> **Startsequenz**<br>
Während de

#### **Startsequenz**

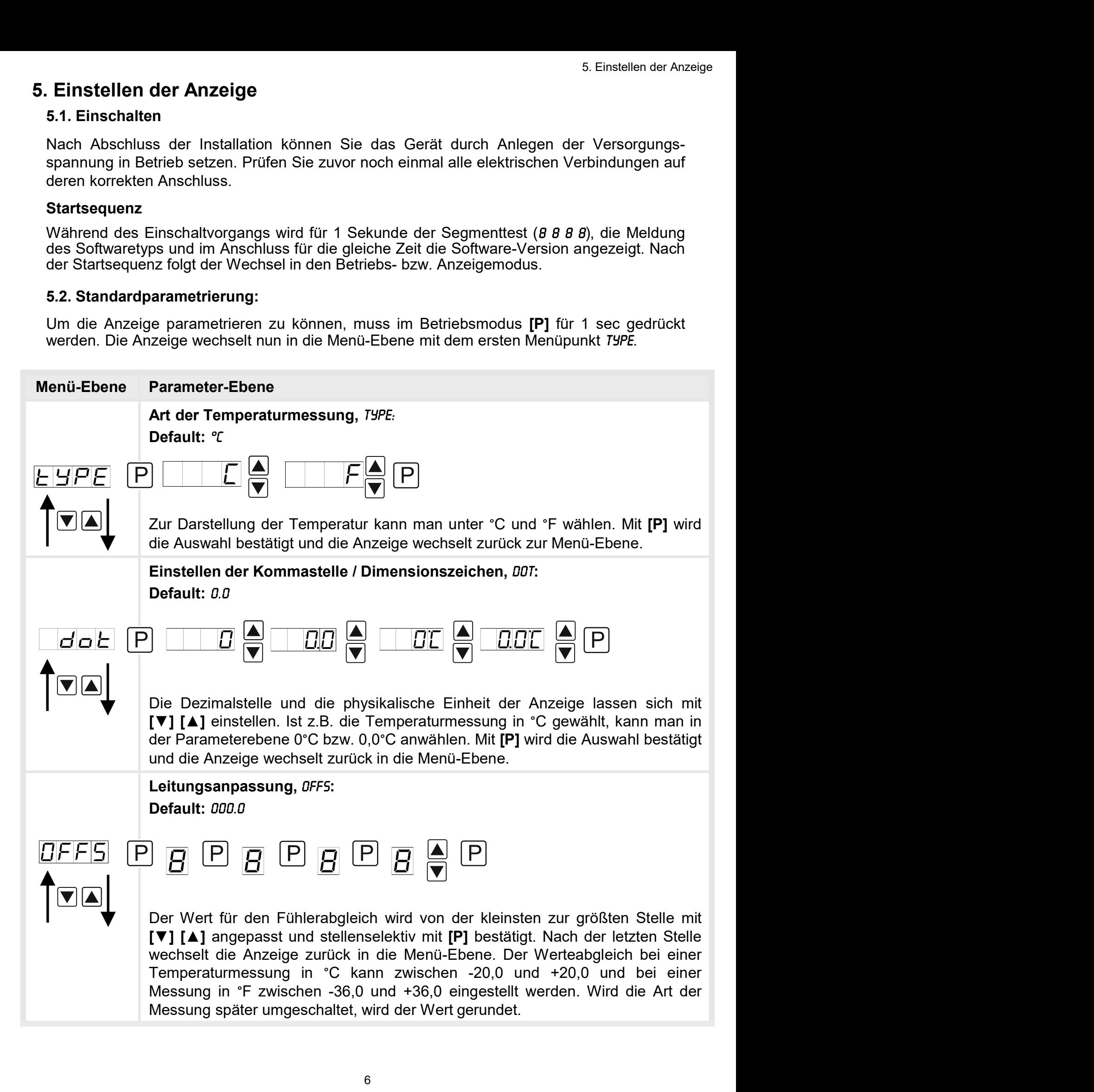

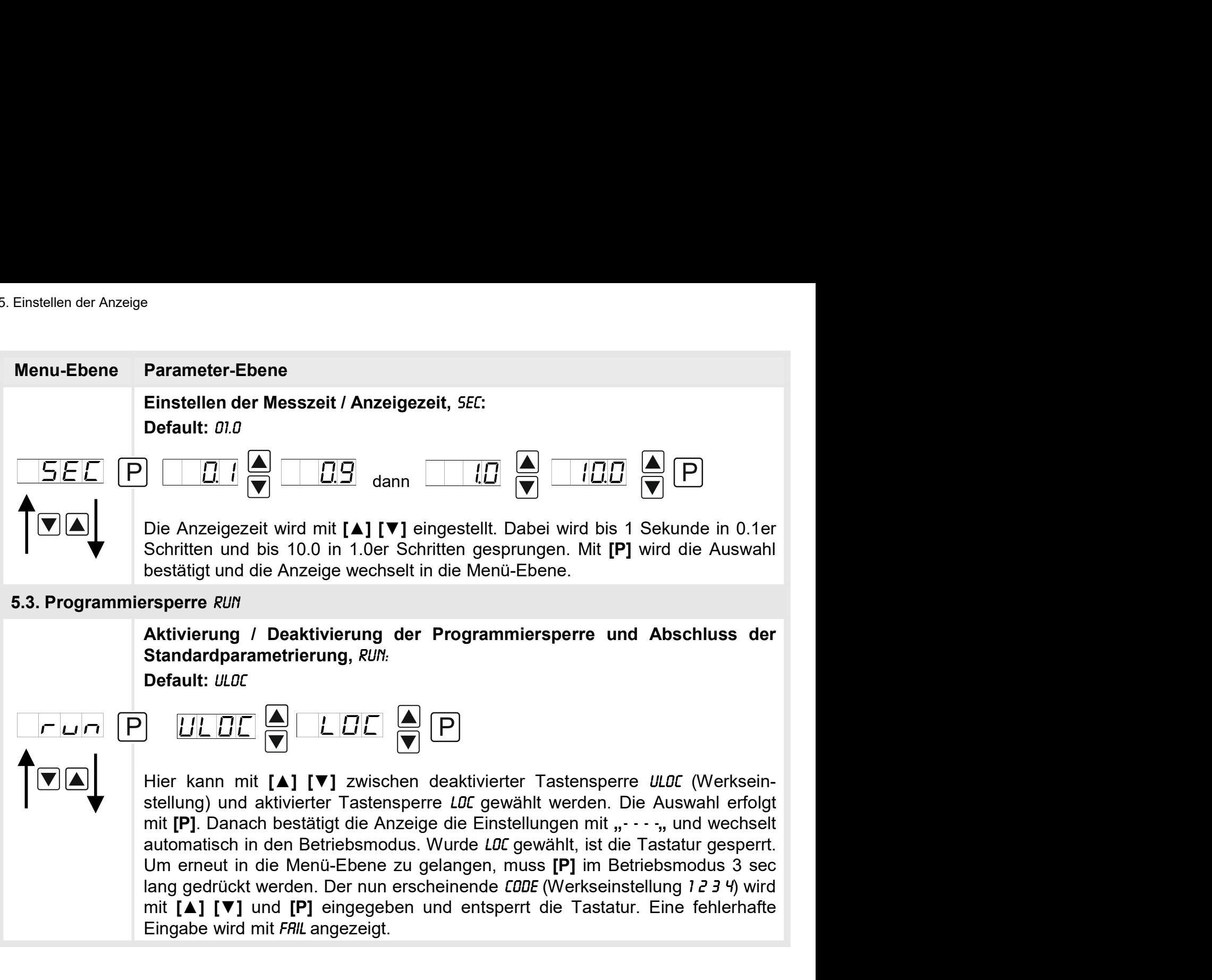

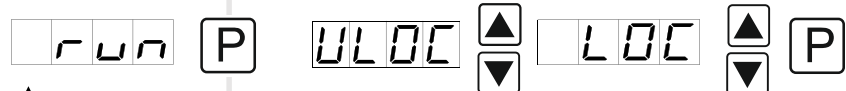

Schritten und bis 10.0 in 1.0er Schritten gesprungen. Mit [P] wird die Auswahl<br>bestätigt und die Anzeige wechselt in die Menü-Ebene.<br> **Aktivierung** / Deaktivierung der Programmiersperre und Abschluss der<br>
Standardparametr bestätigt und die Anzeige wechselt in die Menü-Ebene.<br> **Aktivierung / Deaktivierung der Programmiersperre und Abschlu<br>
Standardparametrierung, RUF.<br>
Default: ULOT<br>
Default: ULOT<br>
Default: ULOT<br>
Eingabe William (Algentic Ta** 

#### 5.4. Erweiterte Parametrierung

5.4. Erweiterte Parametrierung<br>Werden die Tasten [▲] & [▼] während der Standard-Parametrierung für 1 Sekunde<br>gedrückt, wechselt die Anzeige in den erweiterten Parametrier-Modus.<br>Die Bedienung erfolgt wie in der Standard-P 5. Einstellen der Anzeige<br> **S. 4. Erweiterte Parametrierung<br>
Werden die Tasten [4] & [** $\nabla$ **]** während der Standard-Parametrierung für 1 Sekunde<br>
gedrückt, wechselt die Anzeige in den erweiterten Parametrier-Modus.<br> **Die Be** 

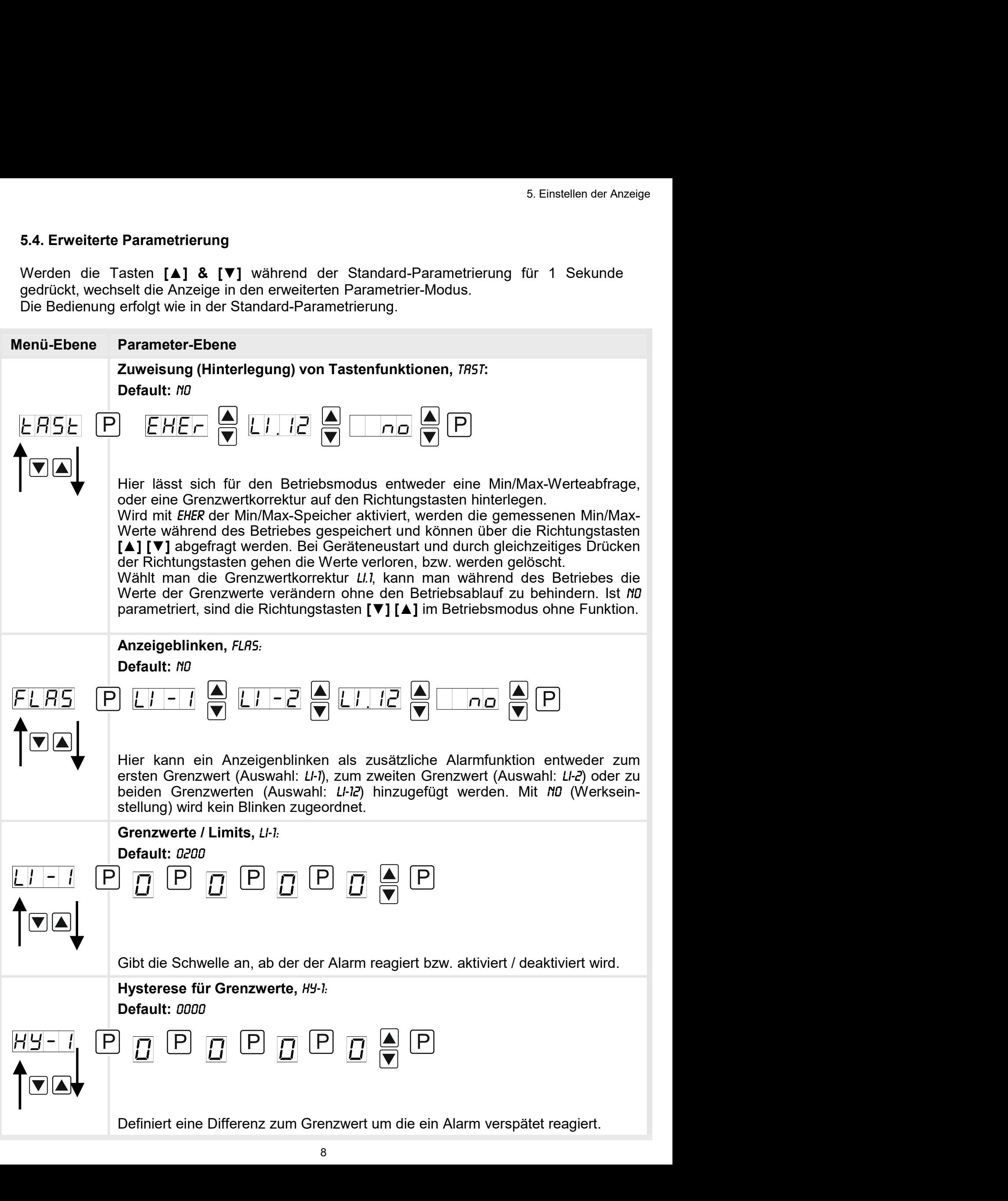

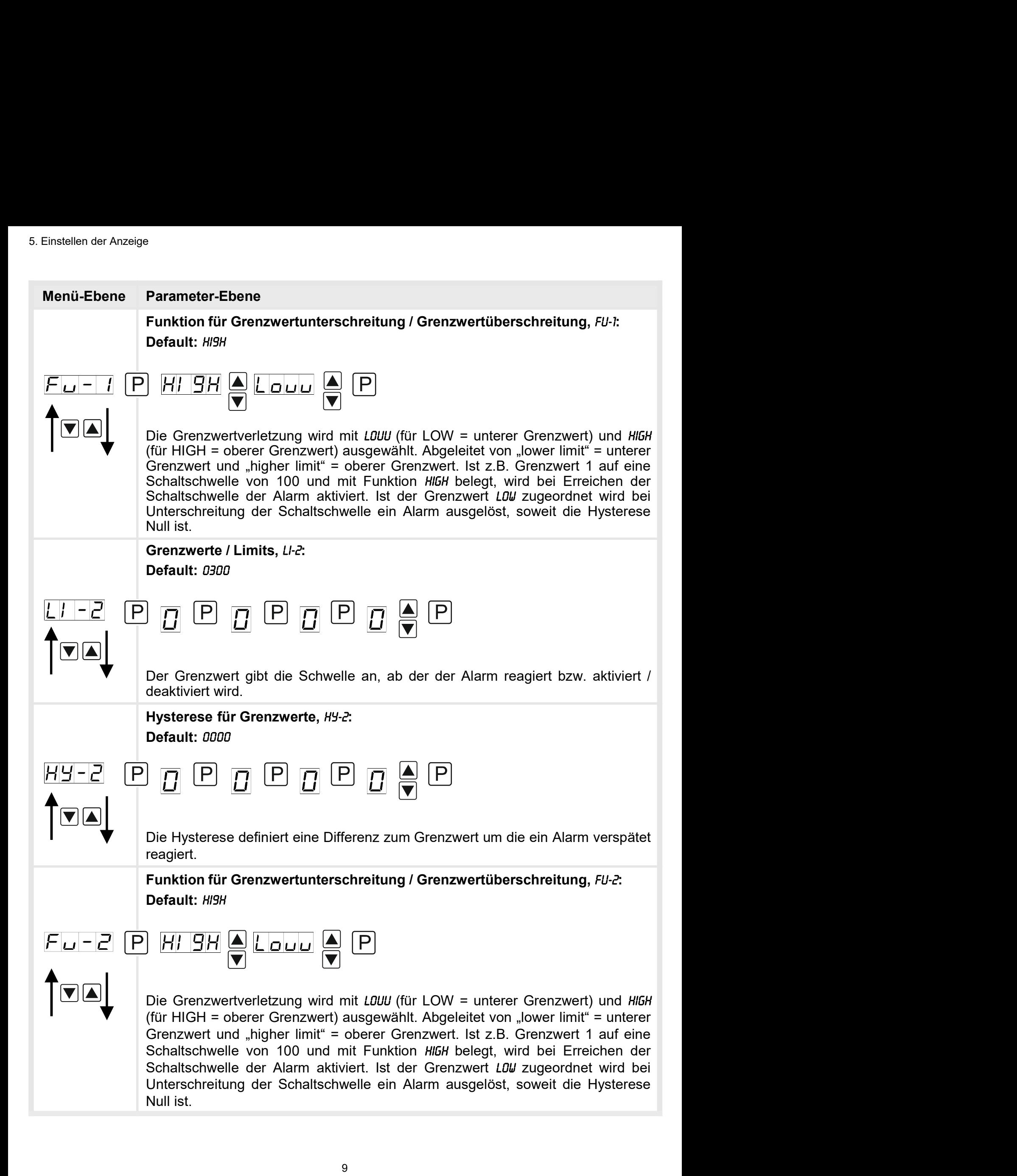

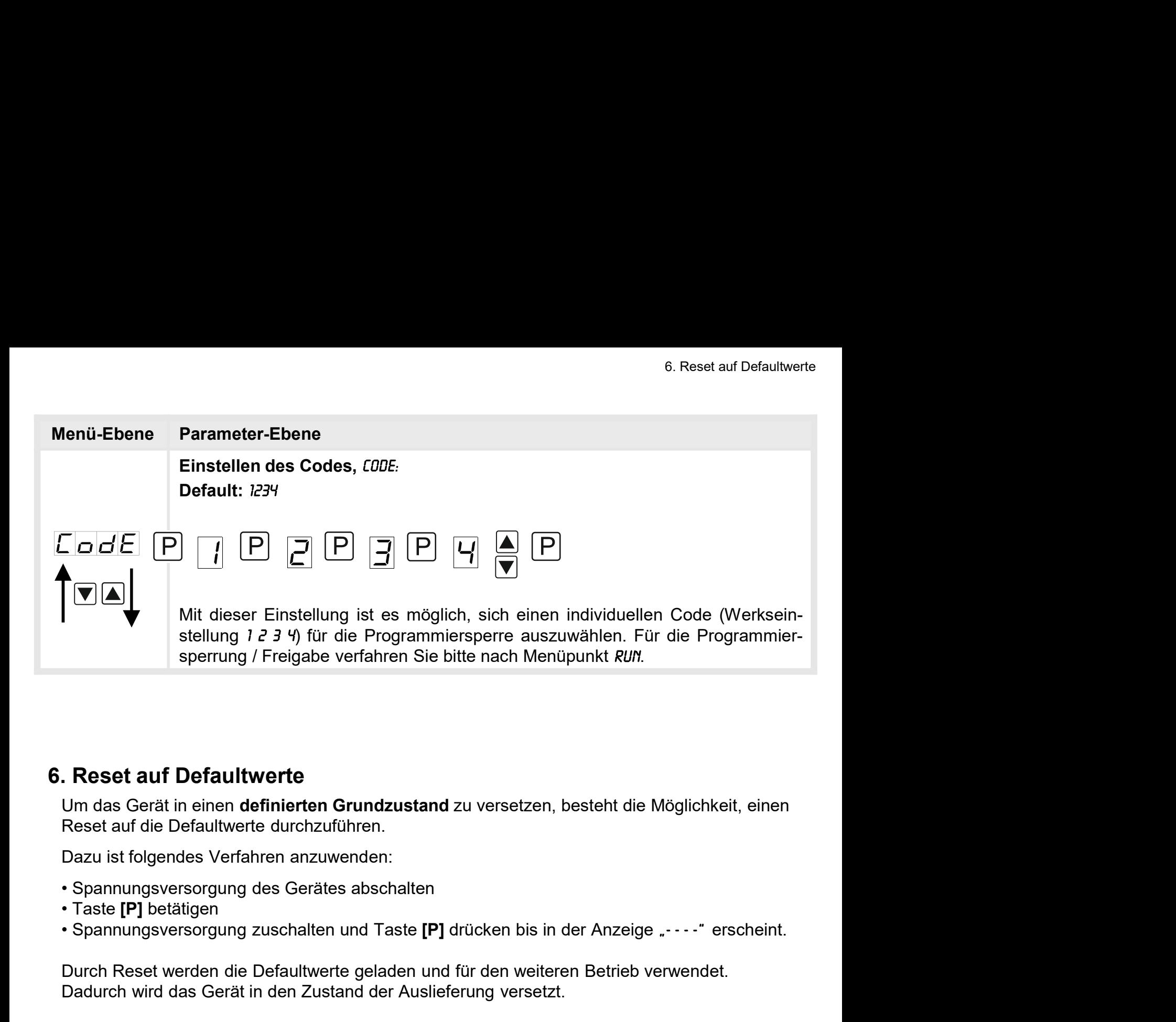

Um das Gerät in einen definierten Grundzustand zu versetzen, besteht die Möglichkeit, einen Reset auf die Defaultwerte durchzuführen.

Dazu ist folgendes Verfahren anzuwenden:

- 
- 
- 

Durch Reset werden die Defaultwerte geladen und für den weiteren Betrieb verwendet. Dadurch wird das Gerät in den Zustand der Auslieferung versetzt.

Achtung! Alle anwendungsspezifischen Daten gehen verloren.

#### 7. Alarme / Schaltpunkte

## 7. Alarme / Schaltpunkte

#### Funktionsprinzip der optischen Schaltpunkte:

#### Grenzwertüberschreitung "HIGH"

Beim Arbeitsstrom ist der Schaltpunkt S1-S2 unterhalb der Schaltschwelle abgeschaltet und wird mit Erreichen der Schaltschwelle aktiviert.

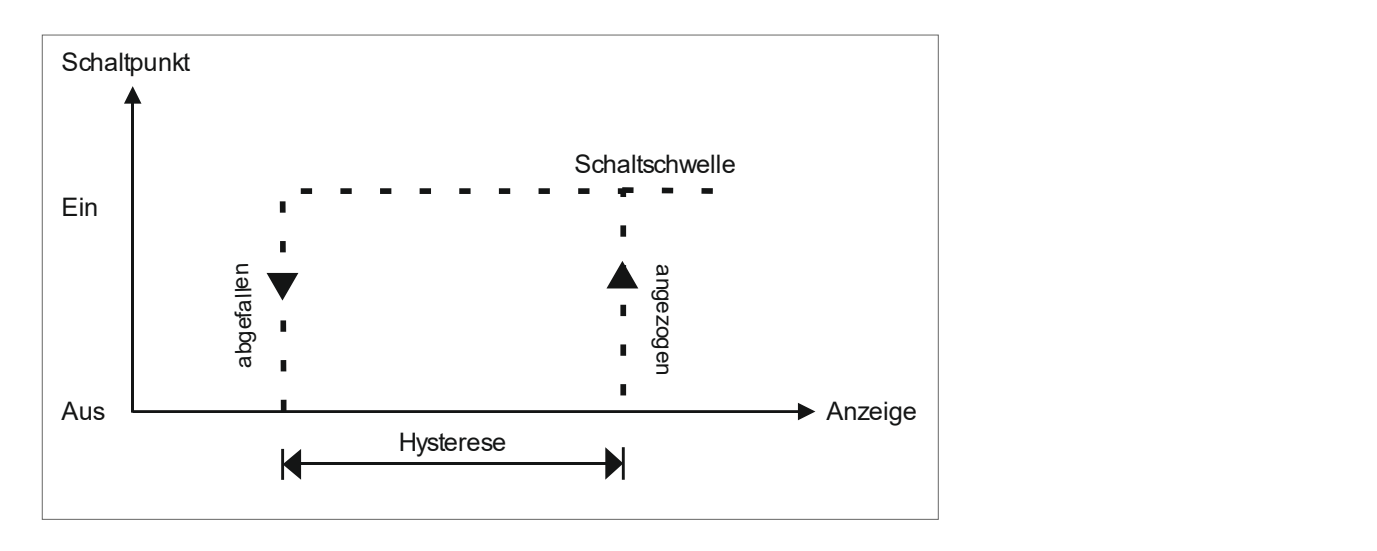

#### Grenzwertunterschreitung "LOU"

Beim Ruhestrom ist der Schaltpunkt S1-S2 unterhalb der Schaltschwelle geschaltet und wird mit Erreichen der Schaltschwelle abgeschaltet

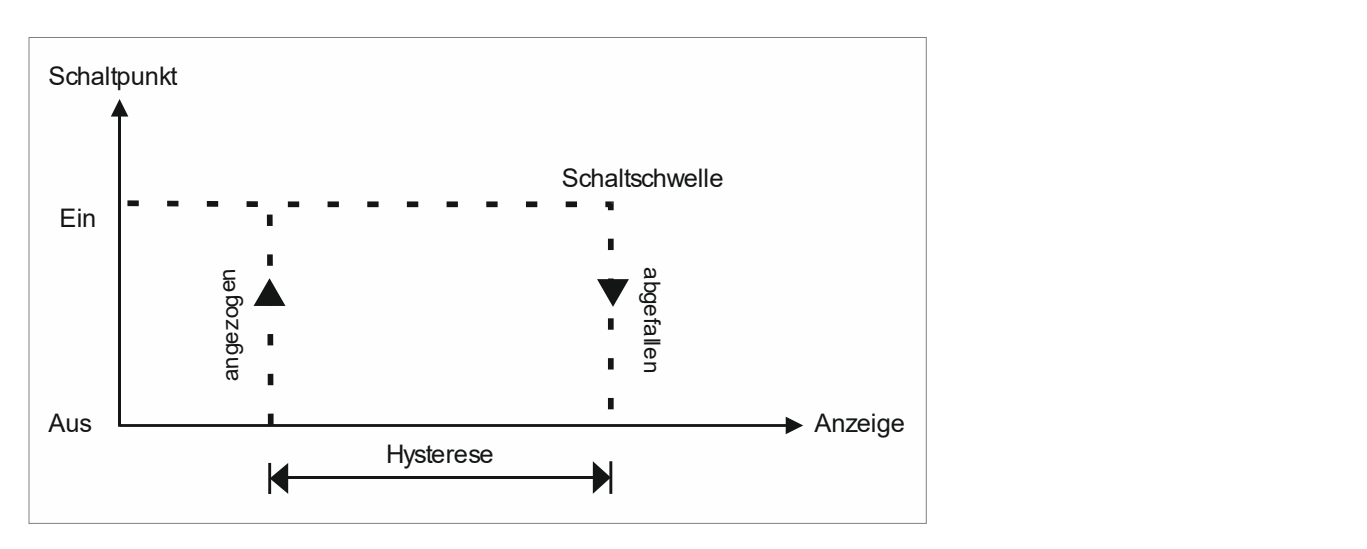

## Alarme / optische Grenzwertdarstellung

Grenzwerte können durch Blinken der 7-Segmentanzeige optisch gemeldet werden.

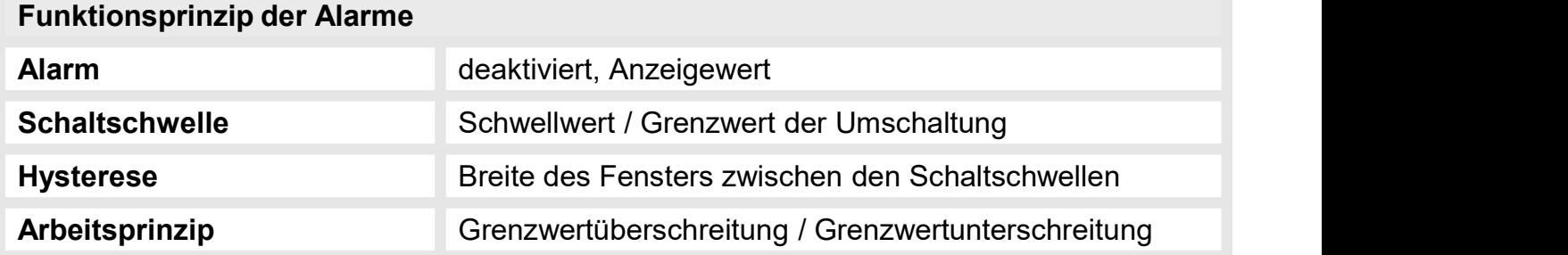

# 8. Technische Daten

## Gehäuse

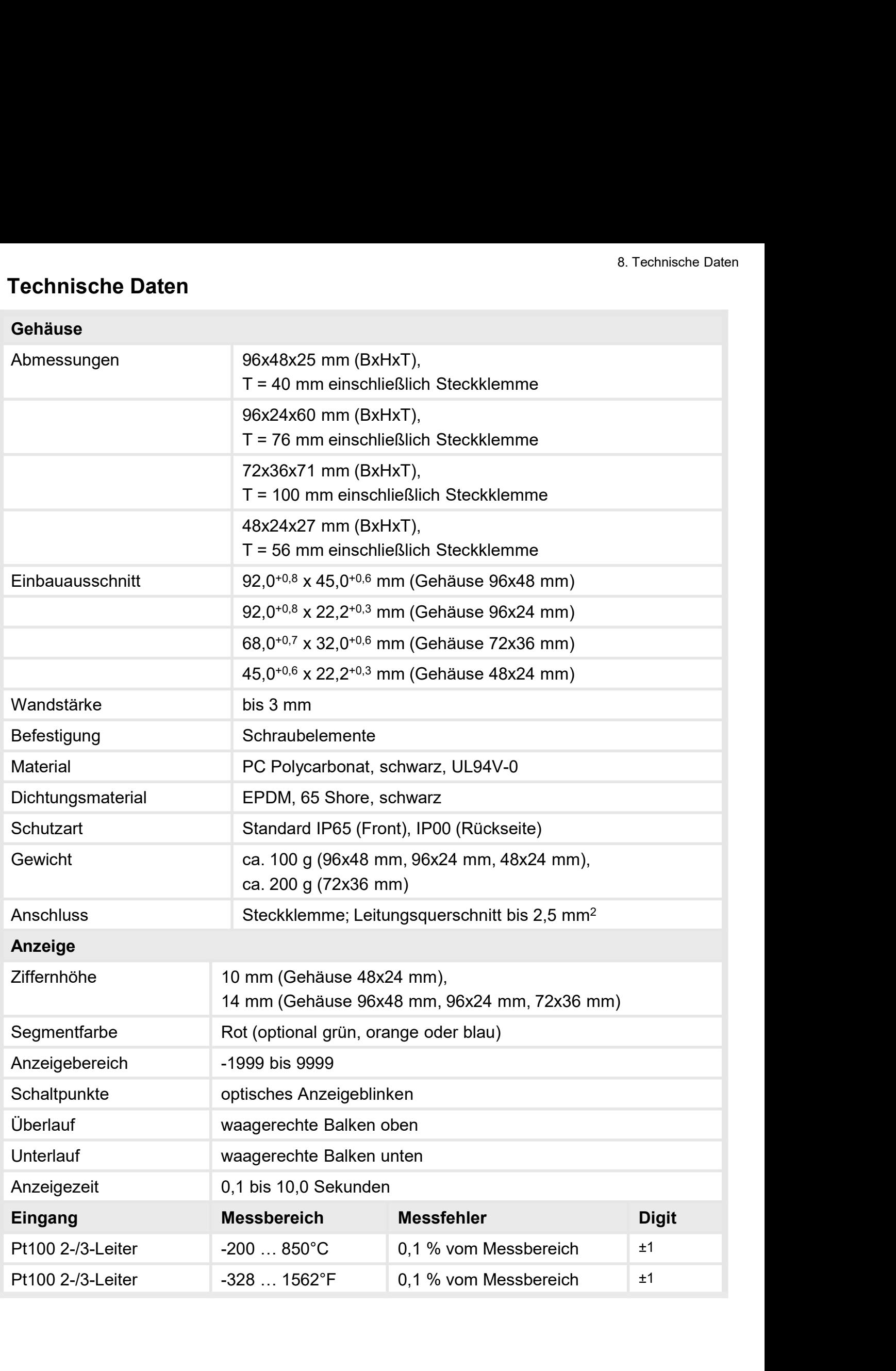

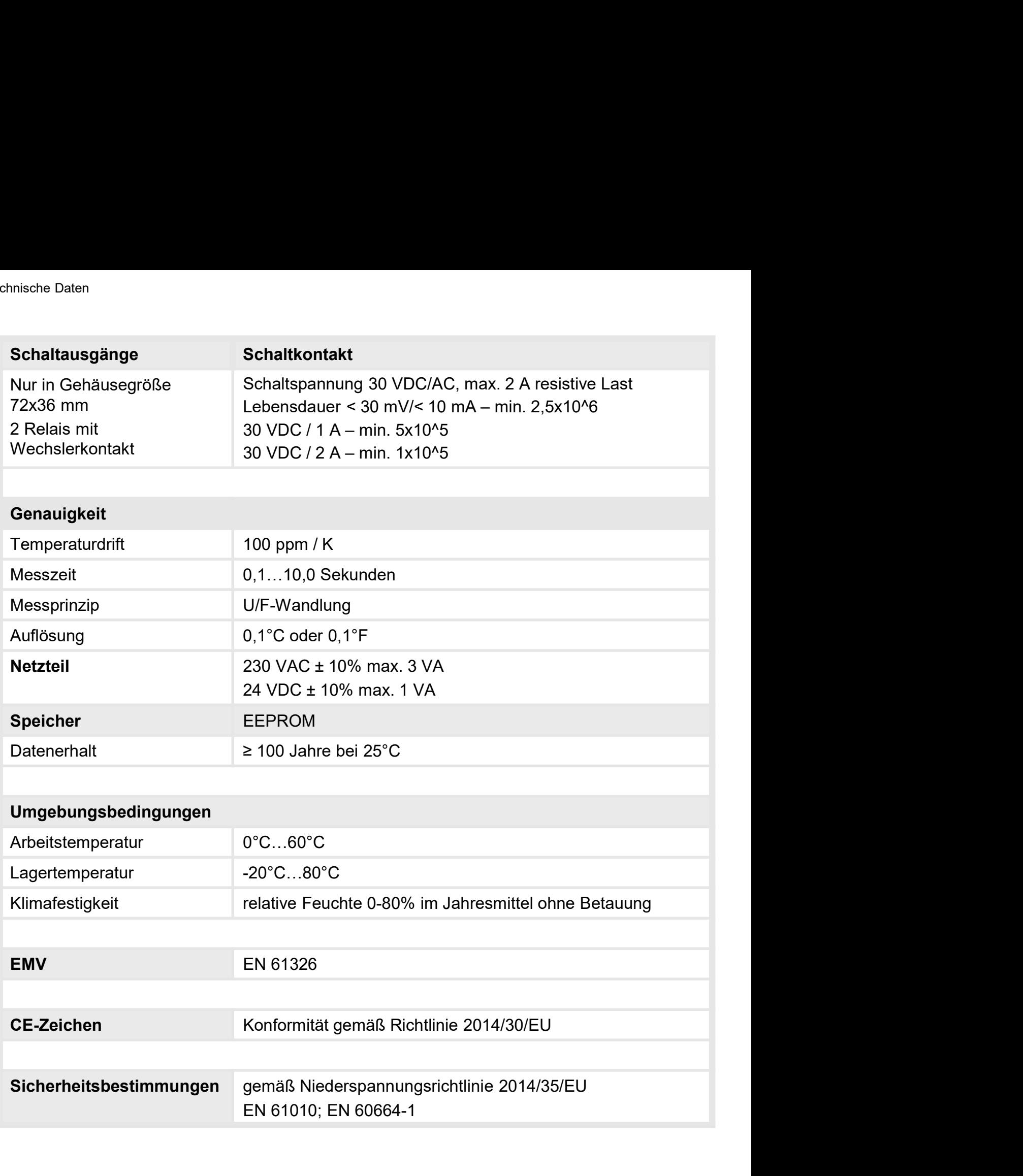

## 9. Sicherheitshinweise

Bitte lesen Sie folgende Sicherheitshinweise und die Montage Kapitel 2 vor der Installation durch und bewahren Sie diese Anleitung als künftige Referenz auf. 9. Sicherheitshinweise<br>
plgende Sicherheitshinweise und die Montage *Kapitel 2* vor der Installation<br>
hren Sie diese Anleitung als künftige Referenz auf.<br> **En sie Verwendung**<br> **En sicht bestimmungsgemäßer Verwendung oder B** 

#### Bestimmungsgemäße Verwendung

Das M1-xC-Gerät ist für die Auswertung und Anzeige von Sensorsignalen bestimmt.

![](_page_14_Picture_5.jpeg)

# Bei nicht bestimmungsgemäßer Verwendung oder Bedienung

#### Kontrolle des Gerätes

Die Geräte werden vor dem Versand überprüft und in einwandfreiem Zustand verschickt. Sollte an dem Gerät ein Schaden sichtbar sein, empfehlen wir eine genaue Überprüfung der Transportverpackung. Informieren Sie bei einer Beschädigung bitte umgehend den Lieferanten. • **In der unmittelbaren Mähe des Gerätes dürfen keine magnetischen kommen.**<br>
• **Kontrolle des Gerätes**<br>
• Die Geräte werden vor dem Versand überprüft und in einwandfreiem Zustand verschickt.<br>
• Solite an den Gerät ein Scha Felter was a versonen- und/oder Sachschäden kommen.<br>
Introlle des Gerätes<br>
Eeräte werden vor dem Versand überprüft und in einwandfreiem Zustand verschickt.<br>
Ille an dem Gerät ein Schaden sichtbar sein, empfehlen wir eine g **Kontrolle des Gerätes**<br>
Die Geräte werden vor dem Versand überprüft und in einwandfreiem Zustand verschickt.<br>
Die Beräte werden vor dem Schaden sichtbar sein, empfehlen wir eine genaue Überprüfung der<br>
Transportverpackung Die Geräte werden vor dem Versand überprüft und in einwandfreiem Zustand verschickt.<br>
Sollte an den Gerät ein Schaden sichtbar sein, empfehlen wir eine genaue Überprüfung der<br>
Transportverpackung. Informieren Sie bei einer

#### Installation

Das M1-xC-Gerät darf ausschließlich durch eine Fachkraft mit entsprechender Qualifikation, wie z.B. einem Industrieelektroniker oder einer Fachkraft mit vergleichbarer Ausbildung, installiert werden.

#### Installationshinweise

- auftreten.
- 
- 
- llte an dem Gerät ein Schaden sichtbar sein, empfehlen wir eine genaue Überprüfung der<br>ansportverpackung. Informieren Sie bei einer Beschädigung bitte umgehend den<br>befannten.<br>**stallation**<br>**stallation**<br> $z \, \text{B}$ : **Greät** d Finansport<br>
Lieferanten.<br>
Installation<br>
Das M1-xC-Gerät darf ausschließlich durch eine Fachkraft mit entsprechender Qualifikation,<br>
wie z.B. einem Industrieelektroniker oder einer Fachkraft mit vergleichbarer Ausbildung,<br> istallation<br>
smather.<br>
Smathers and distribution durch eine Fachkraft mit entsprechender Qualifikation,<br>
stallationshinweise<br>
In der unmittelbaren Nähe des Gerätes dürfen keine magnetischen oder elektrischen<br>
stallationshi
- stallation<br>
stallation<br>
stallationshimusieleischichen durch eine Fachkraft mit entsprechender Qualifikation,<br>
ie. z. B. einem Industrieelektroniker oder einer Fachkraft mit vergleichbarer Ausbildung,<br>
stallationshimusies<br> Das **M1-xC-Gerät** darf ausschließlich durch eine Fachkraft mit entsprechender Qualifikation,<br>
wie z B. einem Industrieelektroniker oder einer Fachkraft mit vergleichbarer Ausbildung,<br>
Installationshimweise<br>
• In der ummitt s wir -xc-cerar dan ausschillen. The Fachkraft mit vergleichbarer Qualinkation,<br>and all the were interesting of the respective of the range in the stallationshinn wise<br>tallationshinn wise<br>in the unmittelbaren. Nähe des Ger versus einem industrieelektroniker oder einer Fachkraft mit vergleichbarer Ausbildung,<br>
In der umrittelbaren Nähe des Gerätes dürfen keine magnetischen oder elektrischen<br>
Felder, z.B. durch Transformatoren, Funksprechgerät italliationshinweise<br>
In der umrittelbaren Nähe des Gerätes dürfen keine magnetischen oder elektrischen<br>
Felder, z.B. durch Transformatoren, Funksprechgeräte oder elektrostatische Entladungen<br>
auffreten.<br>
Die Absicherung d Installationshimweise<br>
• In der ummittelbaren Nähe des Gerätes dürfen keine magnetischen oder elektrischen<br>
• Eleder, z.B. durch Transformatoren, Funksprechgeräte oder elektrostatische Entladungen<br>
• Die Absicherung der Ve • In der unmittelbaren Nähe des Gerätes dürfen keine magnetischen oder elektrischen Falder, z.B. durch Transformatoren, Funksprechgeräte oder elektrostatische Entladungen<br>
• Die Absicherung der Versorgung sollte einen Wert Felder, z.B. durch Transformatoren, Funksprechgeräte oder elektrostatische Entladungen<br>
auffreten.<br>
Die Absicherung der Versorgung sollte einen Wert von 0,5 A träge nicht überschreiten.<br>
Induktive Verbraucher (Relais, Magn • Die Absicherung der Versorgung sollte einen Wert von 0,5 A träge nicht überschreiten.<br>• Induktive Verbraucher (Relais, Magnetventile, usw.) nicht in Gerätenähe installieren und<br>• durch RC-Funkenlöschkombinationen bzw. Fr Die Absicherung der Versorgung sollte einen Wert von 0,5 A träge nicht überschreiten.<br>
Induktive Verbraucher (Relais, Magnetventile, usw.) nicht in Gerätenähe installieren und<br>
durch RC-Funkenlöschkombinationen bzw. Freila Induktive Verbraucher (Relais, Magnetventile, usw.) nicht in Gerätenähe installieren und<br>durch RC-Funkenlöschkombinationen bzw. Freilaufdioden entstören.<br>Eingangs- und Ausgangsleitungen räumlich getrennt voneinander und ni durch RC-Funkenlöschkombinationen bzw. Freilaufdioden entstören.<br>
• Eingangs- und Ausgangsleitungen räumlich getrennt voneinander und nicht parallel<br>
2ueinander verlegen. Hin- und Rückleitungen nebeneinander führer. Nach M Eingangs- und Ausgangsleitungen räumlich getrennt voneinander und nicht parallel<br>zueinander verlegen. Hin- und Rückleitungen nebeneinander führen. Nach Möglichkeit<br>verdrillte Leitungen verwenden. So erhalten Sie die genaus Engangs- und Ausgangsleitungen raumining gerennt vonennander und nont paralierie zugeinander verlegen. Hin- und Rückleitungen nebeneinander führen. Nach Möglichkeit verdrillte Leitungen verwenden. So erhalten Sie die genau zuennander verregen. Hin- und Kuckkiellungen nebenehmander tinnen. Nach Moglichkeit<br>verdrillte Leitungen verwenden. So erhalten Sie die genausten Messergebnisse.<br>Bei hoher Genauigkeitsanforderung und kleinem Messsignal sin
- 
- 
- 
- 

# 10. Fehlerbehebung

![](_page_15_Picture_127.jpeg)